**adad95 – Kostenstellenauswertung** Ausgabe:09.01.2024

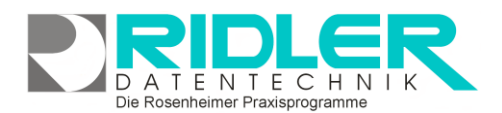

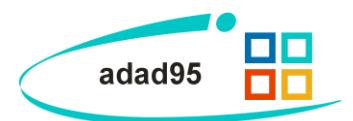

## **Kostenstellenauswertung:**

Über Kostenstellen lassen sich mehrere Konten der Buchhaltung zu Auswertungszwecken zusammengefaßt ausdrucken. Um eine Kostenstellenauswertung durchführen zu können, müssen die auszuwertenden Konten zu einer Kostenstelle zusammengefaßt werden.

**Auswahl der auszuwertenden Kostenstelle:**

Klick auf den Menüpunkt **Kostenstellenauswertung** öffnet die Kostenstellenauswahl, für die die Auswertung vorgenommen werden soll:

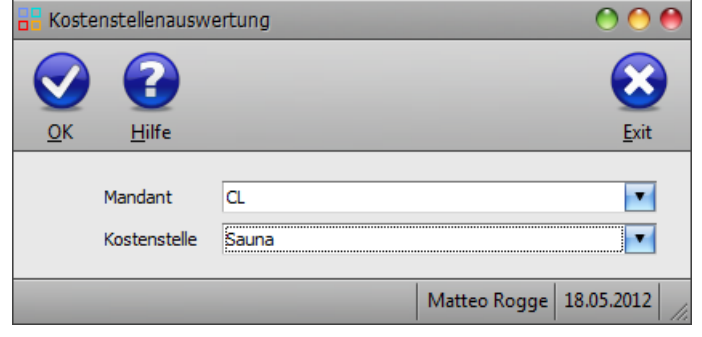

**Mandant:** Wählen Sie den Mandanten, für dessen Kostenstelle die Auswertung erfolgen soll.

**Kostenstelle:** Auswahl der Kostenstelle, welche anschließend genauer analysiert und ausgewertet werden soll.

Bestätigt wird die Wahl mit Klick auf die Schaltfläche **OK.** Nun erscheint eine statistische Darstellung der gewählten Kostenstelle. Der Aufbau dieser Darstellung wird in den [Rechnungsanalysen](Rechnungsanalysen.pdf) genauer beschrieben.

**Weitere relevante Dokumente:** [Zurück zum Inhaltsverzeichnis](HilfeAufrufen.pdf) **[Rechnungsanalysen](Rechnungsanalysen.pdf)** 

**Ihre Notizen:**

Die Rosenheimer Praxisprogramme - bewährt seit 1987